## **Sprawdzanie wymagań systemowych (wytyczne)**

Kliknij prawym przyciskiem myszy "Komputer" (lub "Mój komputer") w menu "Start" i wybierz "Właściwości", aby sprawdzić następujące elementy.

## **Windows Vista / Windows 7**

● Więcej informacji można znaleźć w instrukcji obsługi, w animacji dotyczącej Szczegółowa instrukcja obsługi dla użytkownika.

## **Windows XP**

● Więcej informacji można znaleźć w instrukcji obsługi, w animacji dotyczącej Szczegółowa instrukcja obsługi dla użytkownika.

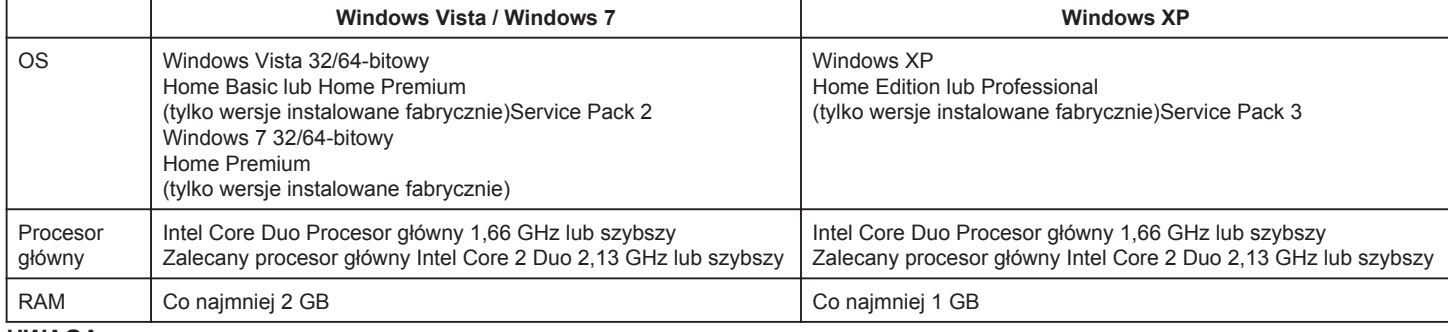

**UWAGA:**

● Jeśli komputer nie spełnia powyższych wymagań systemowych, nie można zagwarantować prawidłowego działania dostarczonego oprogramowania.

• Więcej informacji na ten temat można uzyskać u producenta komputera.